## Der Kundenbereich von **Aareon RELion**

Registrierung in 3 Schritten

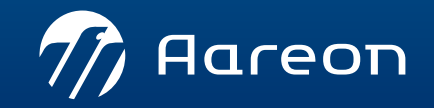

- 
- 

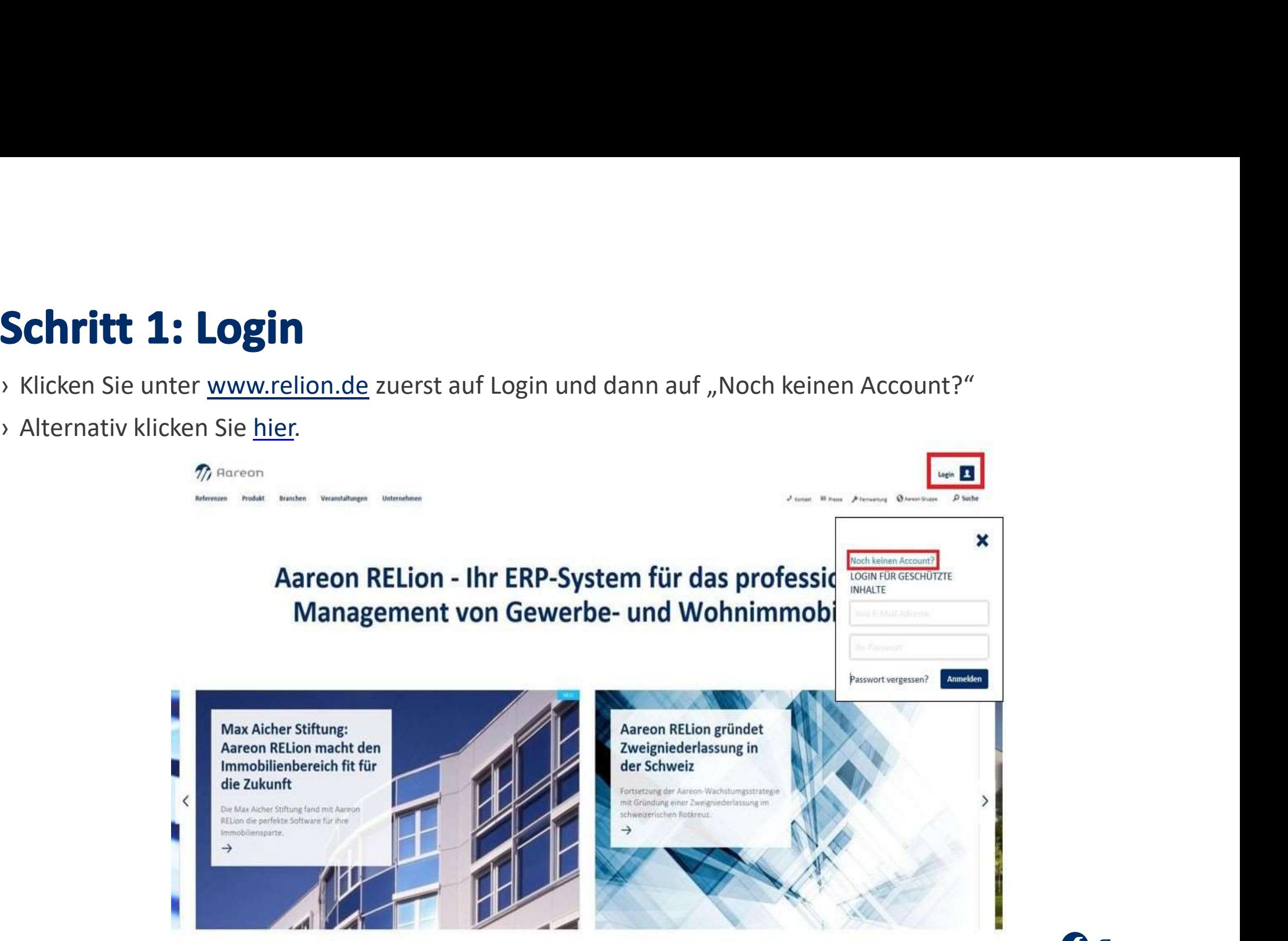

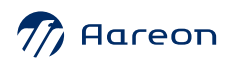

**Schritt 2: Ihre Angaben**<br>
> Füllen Sie alle mit einem \*) gekennzeichneten Pflichtfelder aus und akzeptieren Sie die Nutzungs-<br>
bedingungen sowie Hinweise zum Datenschutz.<br>
> Zusätzlich können Sie sich für den RELion-Newsl bedingungen sowie Hinweise zum Datenschutz.

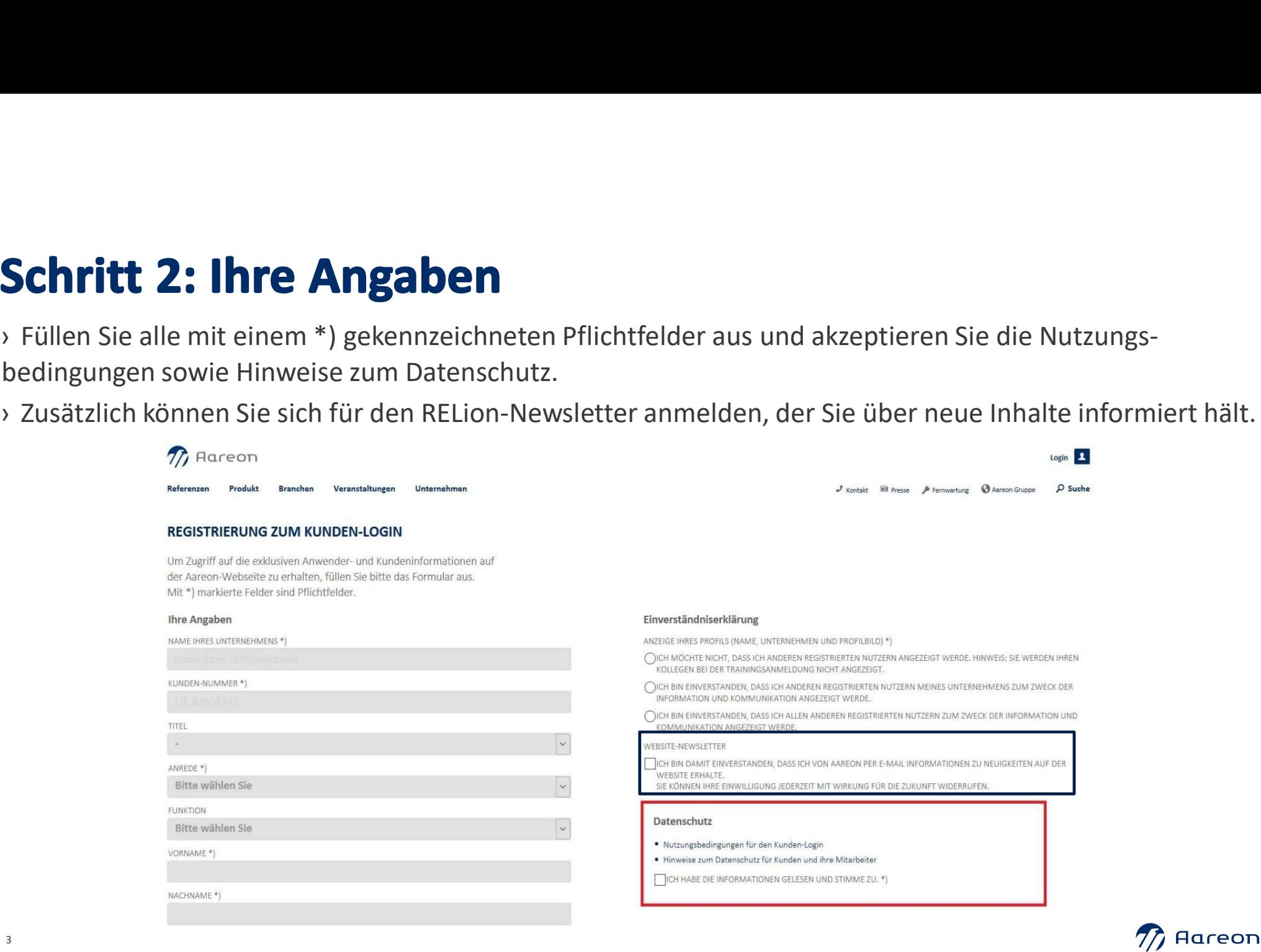

- **Schritt 3: Freischaltung**<br>• Nach Abschicken des Formulars erhalten Sie umgehend eine E- Mail mit einem Freischalt-Link.<br>• Nachdem Sie diesen Link angeklickt haben, können Sie Ihren Kunden-Login nutzen. **Schritt 3: Freischaltung**<br>• Nach Abschicken des Formulars erhalten Sie umgehend eine E- Mail mit einem Freischalt-Link.<br>• Nachdem Sie diesen Link angeklickt haben, können Sie Ihren Kunden-Login nutzen.
- 

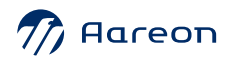

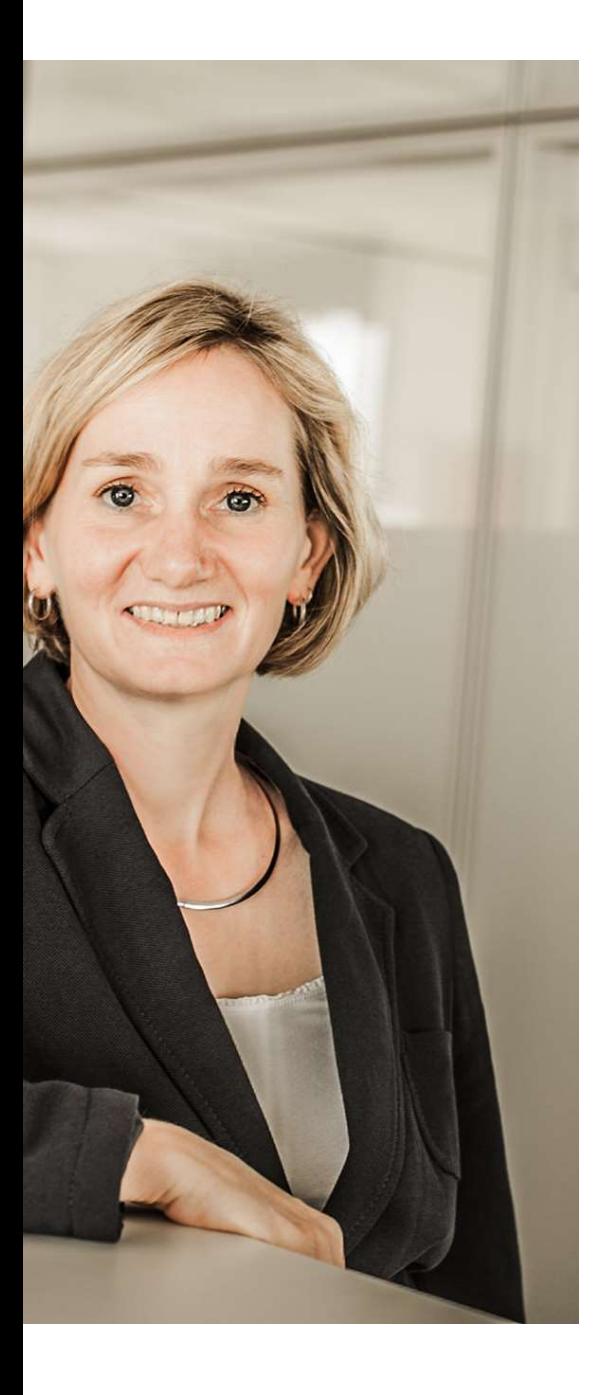

# **Noch Fragen?**<br>
> Wir helfen Ihnen gerne weiter:<br>Gesa Sasse **Noch Fragen?**<br>
» Wir helfen Ihnen gerne weiter:<br>Gesa Sasse<br>Tel.: 06131 301-774<br>E-Mail: <u>Gesa.Sasse@Aareon.com</u> **Noch Fragen?**<br>
> Wir helfen Ihnen gerne weiter:<br>Gesa Sasse<br>Tel.: 06131 301-774<br>E-Mail: <u>Gesa.Sasse@Aareon.com</u>

E-Mail: Gesa.Sasse@Aareon.com

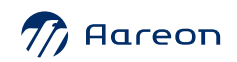